## 2.6 Pflichtangaben festlegen

 Wir überprüfen, ob ein Name und ein Vorname angegeben wurden. Falls die beiden Angaben nicht vorhanden sind, wird der Eintrag nicht in das Tabellenblatt aufgenommen und eine Fehlermeldung wird ausgegeben.

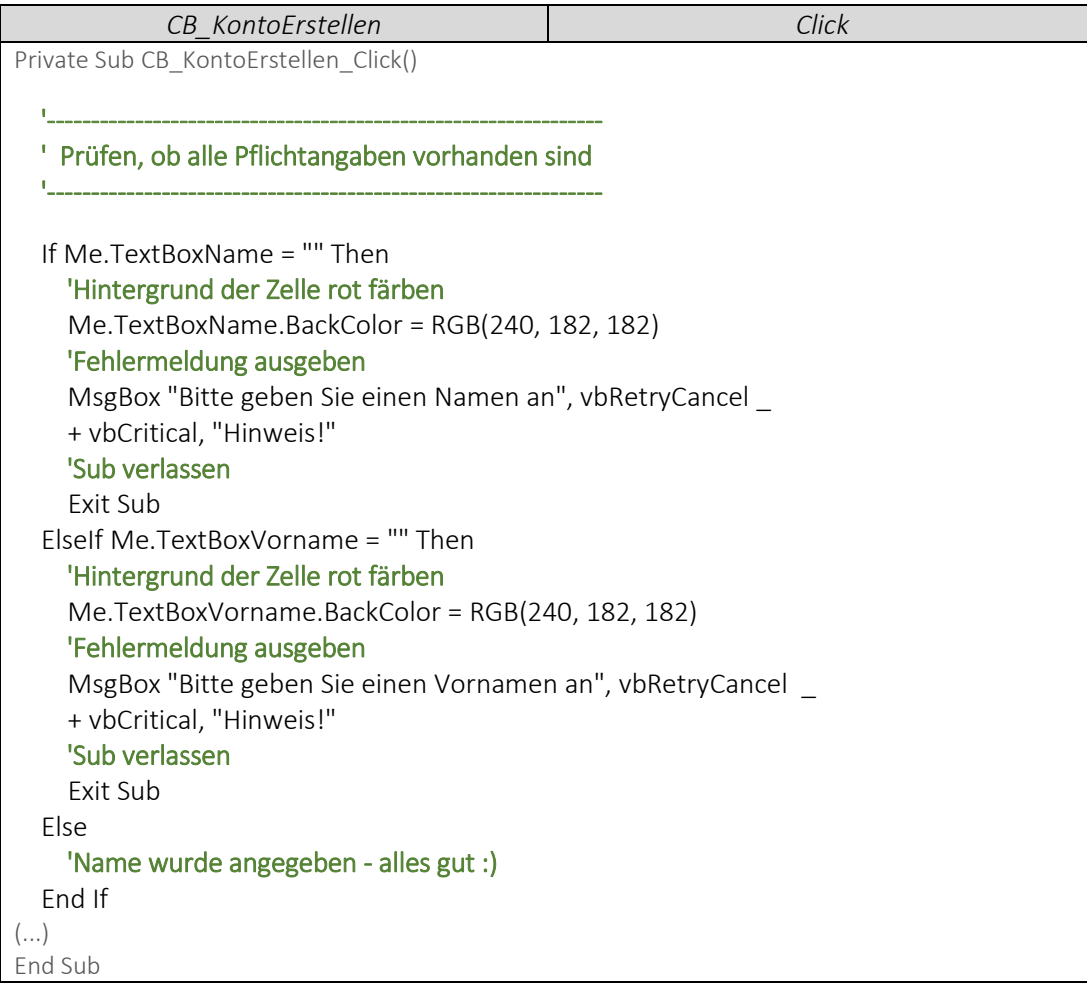

Realisiere Dein Projekt

## 2.6 Pflichtangaben festlegen

 Fehlt eine Pflichtangabe, färbt sich der Hintergrund des entsprechenden Steuerelements rot. Mit dem folgenden Code stellen wir ein, dass sich das Steuerelement wieder weiß färbt, sobald eine neue Eingabe erfolgt.

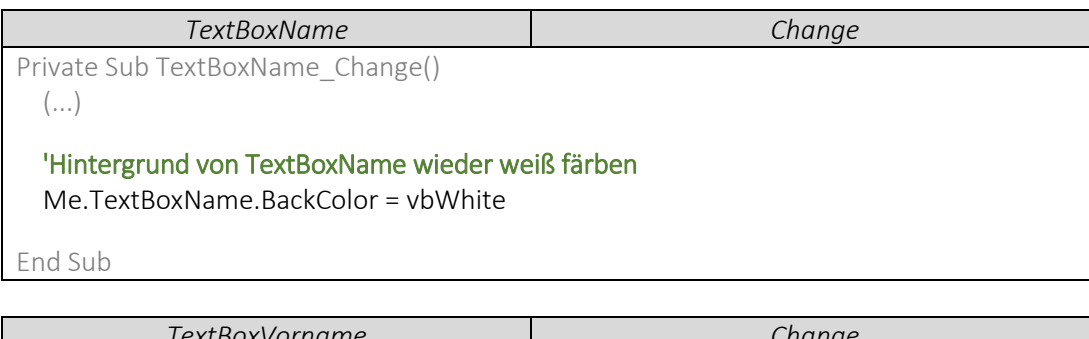

*TextBoxVorname Change* Private Sub TextBoxVorname\_Change() 'Hintergrund von TextBoxVorname wieder weiß färben Me.TextBoxVorname.BackColor = vbWhite End Sub

## ▶ VideoEmpfehlung

"*Die wichtigsten Befehle #3 MeldeBoxen, MsgBox (PopUpFenster)" ---*

In diesem Video wird gezeigt, wie Du die MsgBox gestalten kannst. Mit Titel, Fehlermeldung, Fehlersymbol usw.